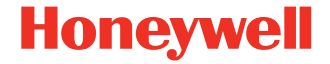

# **CT40 Vehicle Dock**

**Model CT40-VD**

**Quick Start Guide**

CT40-VD-EN-QS Rev B 1/20

# **Out of the Box**

Make sure that your shipping box contains these items:

- CT40 Vehicle Dock (CT40-VD)
- Regulatory compliance sheet

If any of these items are missing or appear damaged, contact aging in the event that you need to return the Vehicle Dock for service or if you want to store the charger while not in use.

 $\bigwedge$ 

**Caution: We recommend the use of Honeywell accessories and power adapters. Use of any non-Honeywell accessories or power adapters may cause damage not covered by the warranty.**

**Mise en garde : Il est recommandé d'utiliser les périphériques, les cordons d'alimentation et les adaptateurs secteur conçus par Honeywell. L'utilisation de tout périphérique, cordon d'alimentation ou adaptateur secteur d'une autre marque est susceptible de provoquer des dommages non couverts par la garantie.**

### **Features**

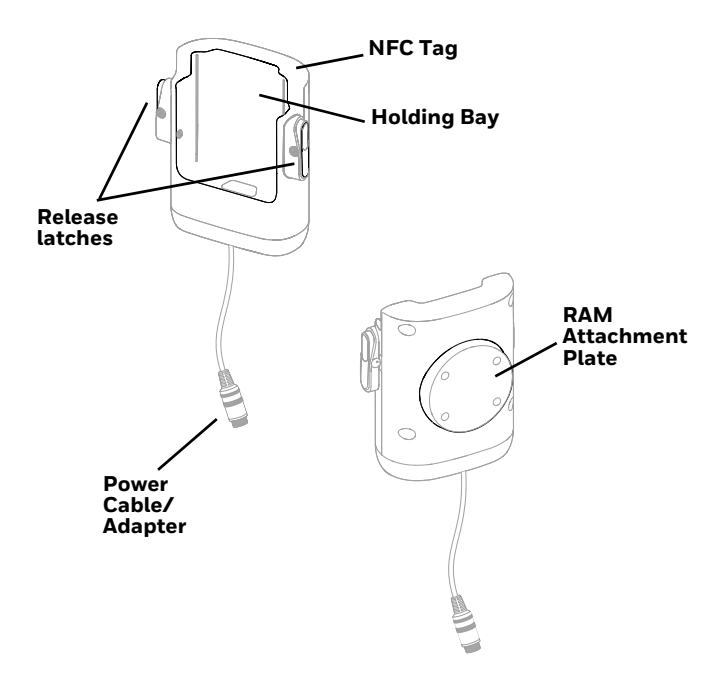

### **Connect Power**

The vehicle that you connect the Vehicle Dock to should supply<br>2 A to the CT40. The operating temperature is -20 °C to 50 °C<br>(-4 °F to 122 °F).

- 1. Connect the vehicle dock power cable to the power adapter cable and screw the two cables together.
- 2. Plug the power adapter into the power port on the vehicle.

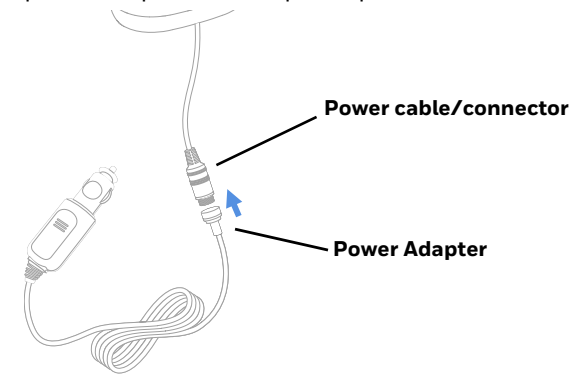

### **Charge the CT40**

**Caution: Make sure that all components are dry prior to using the computers and batteries with accessories. Using wet components may cause damage not covered by the warranty.**

**Mise en garde : Assurez-vous que tous les composants sont secs avant de connecter les terminaux/batteries à des périphériques. L'insertion de composants humides risque de provoquer des dommages non couverts par la garantie.**

• Insert the CT40 with battery inserted into the vehicle dock until the latches click.

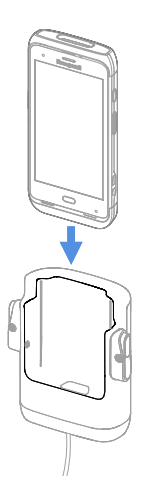

## **Mount the Vehicle Dock**

You can mount the vehicle dock to your vehicle with a RAM mount.

Mounting hardware required:

- RAM mount
- Appropriate screws and nuts.

### **About Near Field Communication (NFC)**

NFC technology provides the ability for short-range, wireless data transfer between the CT40 Vehicle Dock and NFC tags or other NFC enabled devices placed in close proximity to the back of the dock. To connect the CT40 computer to the CT40 Vehicle Dock through NFC, see [Honeywell OBD Connector.](#page-5-0)

The CT40 Vehicle Dock is capable to connect to the On-Board<br>Diagnostics System (OBD) in the vehicle. Together with a vehicle inspection client installed on the CT40 computer, real time vehicle parameters can be checked on the computer.

#### <span id="page-5-0"></span>**Honeywell OBD Connector**

To write, erase, or update the NFC connection between the CT40 computer and the CT40 Vehicle Dock use Honeywell OBD Connector app. This app does not receive any data from the OBD adapter.

- 1. Insert the CT40 into the vehicle dock until the latches click.
- 2. Swipe up from the bottom of the Home screen to access all apps.
- 3. Tap **Power Tools** > **OBDQuickLink**.
- 4. Available OBD Devices are listed. If you do not see the vehicle dock listed, tap **Re-Scan**.
- 5. Select the vehicle dock OBD device and tap **Write to NFC**.
- 6. The CT40 is now connected to the vehicle dock.

### **Support**

To search our knowledge base for a solution or to log into the<br>Technical Support portal and report a problem, go to www.hsmcontactsupport.com.

### **User Documentation**

For the user guide and other documentation, go to [www.honeywellaidc.com.](http://www.honeywellaidc.com)

# **Limited Warranty**

For warranty information, go to www.honeywellaidc.com and click **Resources > Product Warranty**.

### **Patents**

For patent information, see [www.hsmpats.com](http://www.honeywellaidc.com/patents).

#### **Trademarks**

Android and Google and other marks are trademarks of Google Inc.

### **Disclaimer**

Honeywell International Inc. ("HII") reserves the right to make changes in specifications and other information contained in this document without prior notice, and the reader should in all cases consult HII to determine whether any such changes have been made. The information in this publication does not repre-<br>sent a commitment on the part of HII.

HII shall not be liable for technical or editorial errors or omis-<br>sions contained herein; nor for incidental or consequential damages resulting from the furnishing, performance, or use of<br>this material. HII disclaims all responsibility for the selection<br>and use of software and/or hardware to achieve intended results.

This document contains proprietary information that is protected by copyright. All rights are reserved. No part of this document may be photocopied, reproduced, or translated into another language without the prior written consent of HII.

Copyright © 2018-2020 Honeywell International Inc. All rights reserved.